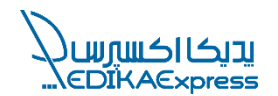

# طریقه سفارشگذاری:

### -١ ثبتنام در سایت:

در صورتی که برای اولین بار تصمیم به استفاده از خدمات پدیکا دارید، باید فرم عضویت (ثبتنام / ورود) را در سایت تکمیل کنید.

بهمحض عضویت در سایت همکاران ما در پدیکا با شما تماس میگیرند و شرایط همکاری با مجموعه را برای شما فراهم میکنند.

#### -٢ عضویت در پلتفرم پدیکا:

بعد از عضویت در سایت و عقد قرارداد، پدیکا امکان دسترسی شما به پلتفرم را جهت آغاز همکاری و سفارشگذاری فراهم میکند.

\*دسترسی به پلتفرم از طریق نام کاربری (شماره تلفن همراه) و رمز عبور (پیامک یکبار مصرف) میباشد.

## -٣ تکمیل پروفایل کاربری در پلتفرم:

پس از دسترسی به پلتفرم در ابتدا باید پروفایل کاربری خود را کامل کنید. این اطالعات شامل نام و نامخانوادگی، شماره تماس، نام شرکت / فروشگاه و آدرس میباشد.

\*با توجه اینکه تعامالت پدیکا با شما از طریق اطالعات پروفایل کاربری میباشد، دقت فرمائید اطالعات را بهدرستی وارد نمایید.

#### -٤ ثبتسفارش:

روی گزینه سفارشها کلیک کنید سپس برای ثبتسفارش در پلتفرم به دو صورت میتوانید اقدام کنید.

-١ ثبتسفارش بهصورت دستی: در این روش باید اطالعات مرسولهها را بهصورت دستی در پلتفرم وارد کنید.

-٢ آپلود فایل اکسل سفارش: با این روش در ابتدا اطالعات مرسولهها را در اکسل سفارشات وارد میکنید، سپس فایل تکمیل شده را در پلتفرم بارگذاری کرده و درخواست شما در پلتفرم ثبت میشود.

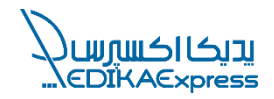

با توجه به اینکه پدیکا دارای سرویس پیکاپ (جمعآوری) میباشد، در صورت تمایل به استفاده از این سرویس در هنگام ثبتسفارش نوع تحویل سفارشات به پدیکا را تحویل از مبدأ انتخاب کنید. در صورتی که گزینه مرکز تحویل پدیکا را انتخاب کردید، الزم است مرسولههای خود را به انبار پدیکا تحویل دهید.

-٥ تایید نهایی:

پس از ثبت کامل سفارش در پلتفرم، در صورت تایید سفارش توسط تیم پدیکا اگر درخواست پیکاپ داشتهباشید، نیروهای پیکاپ پدیکا جهت جمعآوری مرسولههای شما به آدرس درج شده در پروفایل کاربری شما مراجعه میکنند.